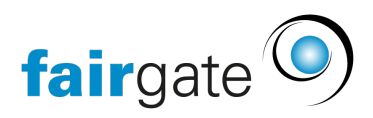

[Base de connaissances](https://support.fairgate.ch/fr/kb) > [Gestion des contacts](https://support.fairgate.ch/fr/kb/kontaktverwaltung-2) > [Contacts actifs](https://support.fairgate.ch/fr/kb/aktive-kontakte) > [Rôles filtre](https://support.fairgate.ch/fr/kb/articles/filterrollen-2)

Rôles filtre Meike Pfefferkorn - 2021-09-03 - [Contacts actifs](https://support.fairgate.ch/fr/kb/aktive-kontakte)

Qu'entendons-nous par "rôles filtre"?

Il s'agit d'un type de rôles où les contacts sont automatiquement affectés au rôle en fonction de certains critères de filtrage.

Créer des rôles filtre

Étape 1: Créer une catégorie

Il existe deux façons de créer une catégorie de rôle filtre:

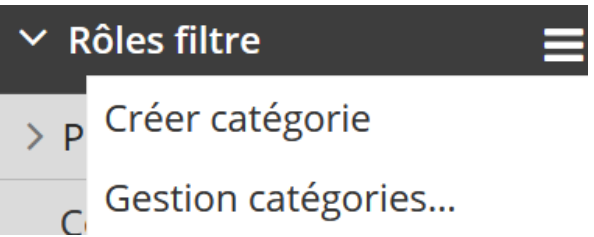

- Directement dans la zone de la barre latérale "Rôles filtre" à travers le menu d'action "Créer catégorie". Cela permet de créer la catégorie directement dans la barre latérale.
- Également dans la zone de la barre latérale "Rôles filtre" à travers le menu d'action "Gestion catégories...". Dans l'aperçu suivant, une nouvelle catégorie peut être créée à travers "Ajouter catégorie". Les catégories peuvent également être triées à tout moment à l'aide de l'icône de déplacement.

#### Étape 2: Créer un rôle filtre

Dans la barre latérale, cliquez sur "Gestion rôles filtre..." pour la catégorie de rôle filtre dans laquelle ce dernier doit être créé. Dans l'aperçu ci-après, le rôle peut maintenant être créé via "Ajouter rôle".

# Rôles filtre catégorie A Rôles filtre Jeunes enfants(junior) 50% reduction frères et sœurs **TOUR** Montant par tour **Montant forfaitaire**

# Étape 3: Définir le filtre

Ajouter rôle

Ouvrez (également dans la vue "Gestion rôles filtre...") la zone "Filtre" du rôle correspondant. Ici, vous pouvez maintenant sélectionner vos critères de filtrage semblables au [filtre du tableau des contacts,](https://support.fairgate.ch/fr/kb/articles/kontakttabelle-filter) sur base desquels les contacts doivent être automatiquement affectés au rôle.

 $\Box$ 

口

口

口

口

口

## Étape 4: Définir les exceptions

Ouvrez (également dans la vue "Gestion rôles filtre...") la zone "Filtre" du rôle correspondant. Ici, vous pouvez sélectionner les contacts qui indépendamment du filtre - doivent être ajoutés au rôle ou exclus de celui-ci.

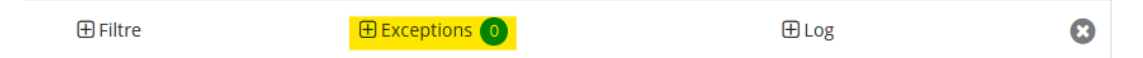

## Modifier les rôles filtre

Dans la barre latérale, cliquez sur "Gestion rôles filtre..." pour la catégorie de rôle filtre dans laquelle se trouve celui que vous voulez modifier. Dans la vue qui suit, vous pouvez à tout moment modifier, renommer ou trier le rôle filtre souhaité.

#### Mise à jour des rôles filtre

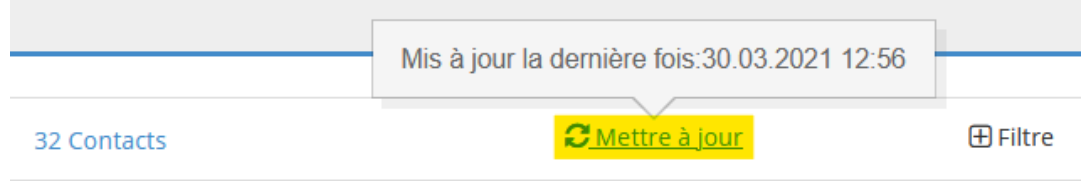

Les rôles filtre sont automatiquement mis à jour chaque nuit. Si une mise à jour doit être effectuée plus rapidement, cliquez sur "Gestion rôles filtre..." dans la barre latérale près de la catégorie de rôle filtre où se trouve celui qui doit être mis à jour. Dans l'aperçu suivant, vous pouvez lancer une mise à jour immédiate en cliquant sur "Actualiser maintenant". La date de mise à jour sera ajustée en conséquence.